## **Documents additional pdf**

If you need to add an additional pdf to your documents (OPS or Sales) or Handling Requests pdf file we have added a new, very simple solution.

Go to **Documents Manager** panel, edit a document to which you want to add an extra pdf and follow these steps:

- 1. In the right filter (tab FILES) upload pdf which should be attached to the edited document.
- 2. In a tab 'BODY', scroll to the very bottom of HTML code and insert the code as below.

TBC…

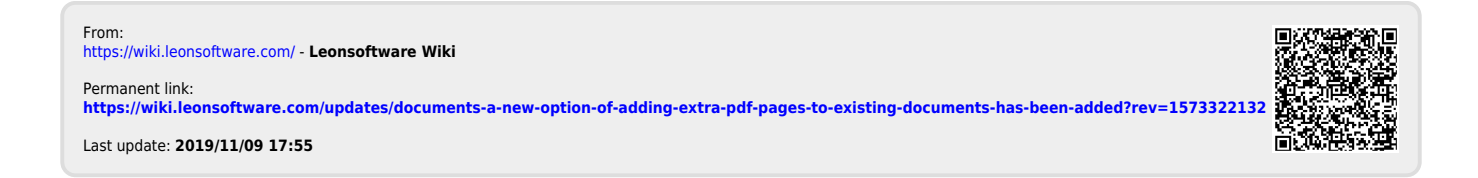